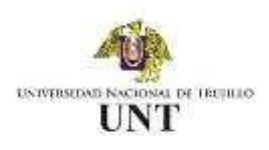

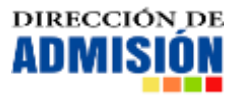

# **MANUAL DE USUARIO PARA ACREDITACIÓN DE INGRESANTES ADMISIÓN REGULAR 2022 – POSGRADO**

### **PASO 01:**

Realizar pago por concepto de acreditación en la cuenta de Interbank de la Universidad Nacional de Trujillo, por el monto de 50.00 soles.

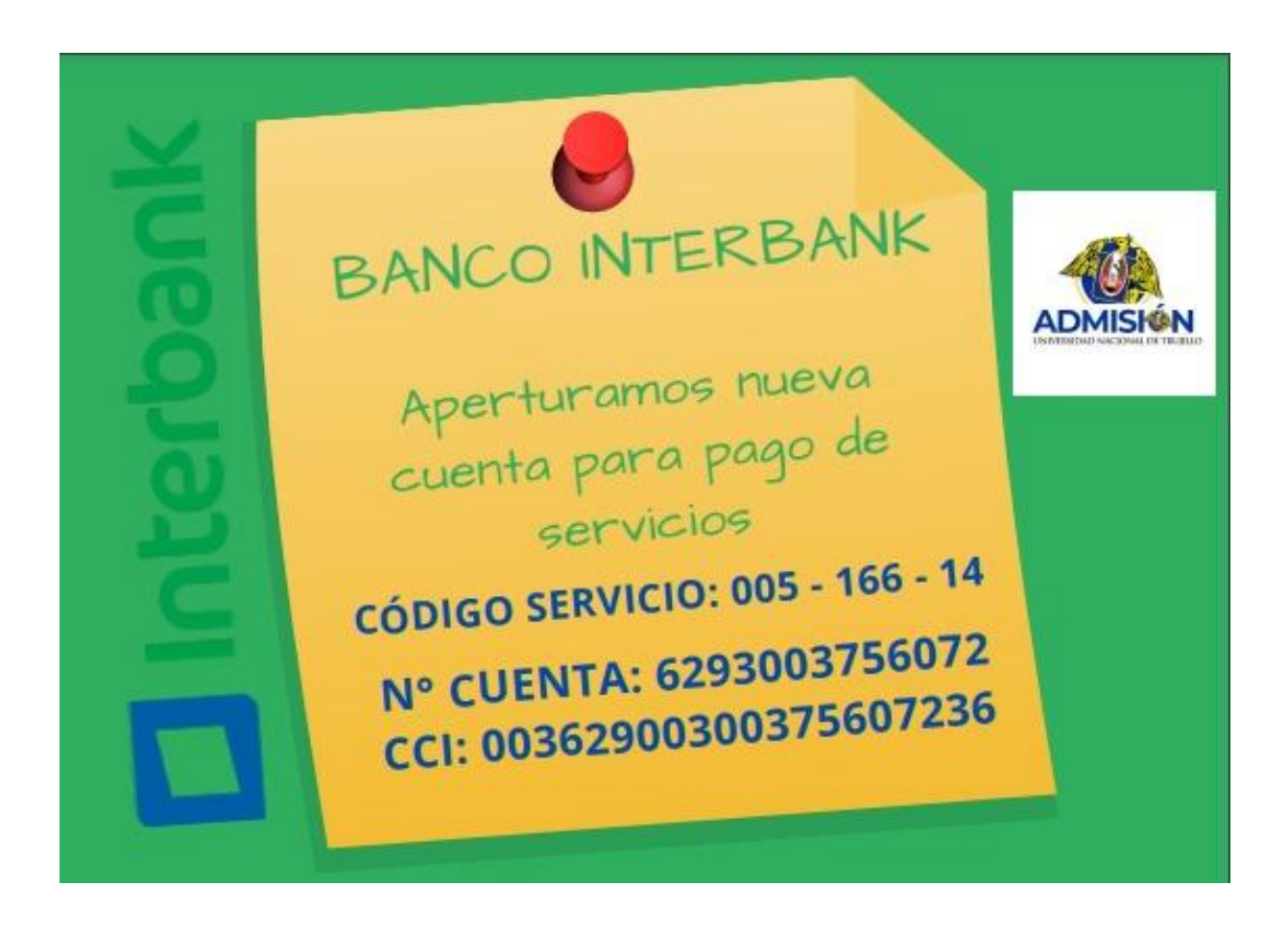

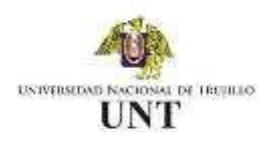

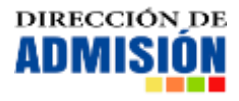

#### **PASO 02:**

El ingresante debe acceder al enlace de acreditación: <https://admisionunt.info/portalweb/acreditacionPosgrado> [y](http://admisionunt.info/portalweb/acreditacion) completar los datos que le solicita el formulario.

Debe asegurarse de colocar correctamente su número de documento de identidad con el cual realizó su inscripción y su correo electrónico registrado durante el proceso de Pre-Inscripción.

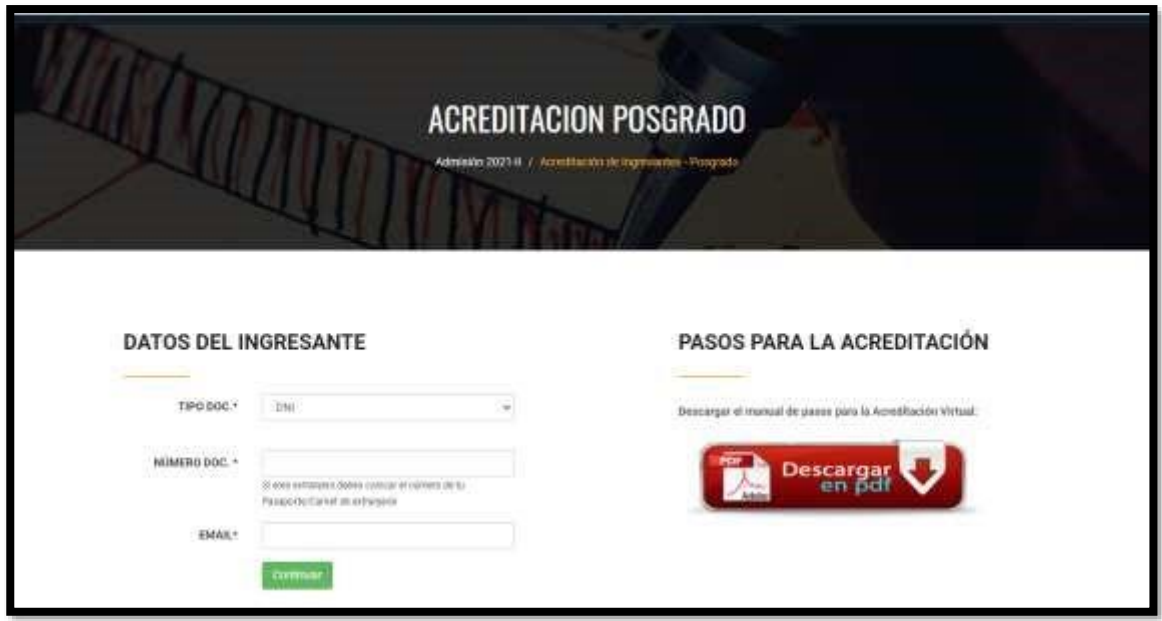

#### **PASO 03:**

El ingresante deberá completar los datos correspondientes al pago realizado en el Paso 01, adjuntando una imagen del comprobante como evidencia del pago y registrando el número y fecha de la operación, la cual debe coincidir con el comprobante de pago adjuntado.

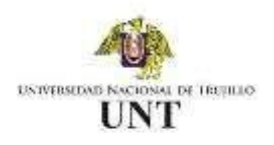

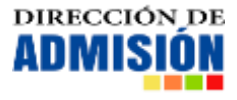

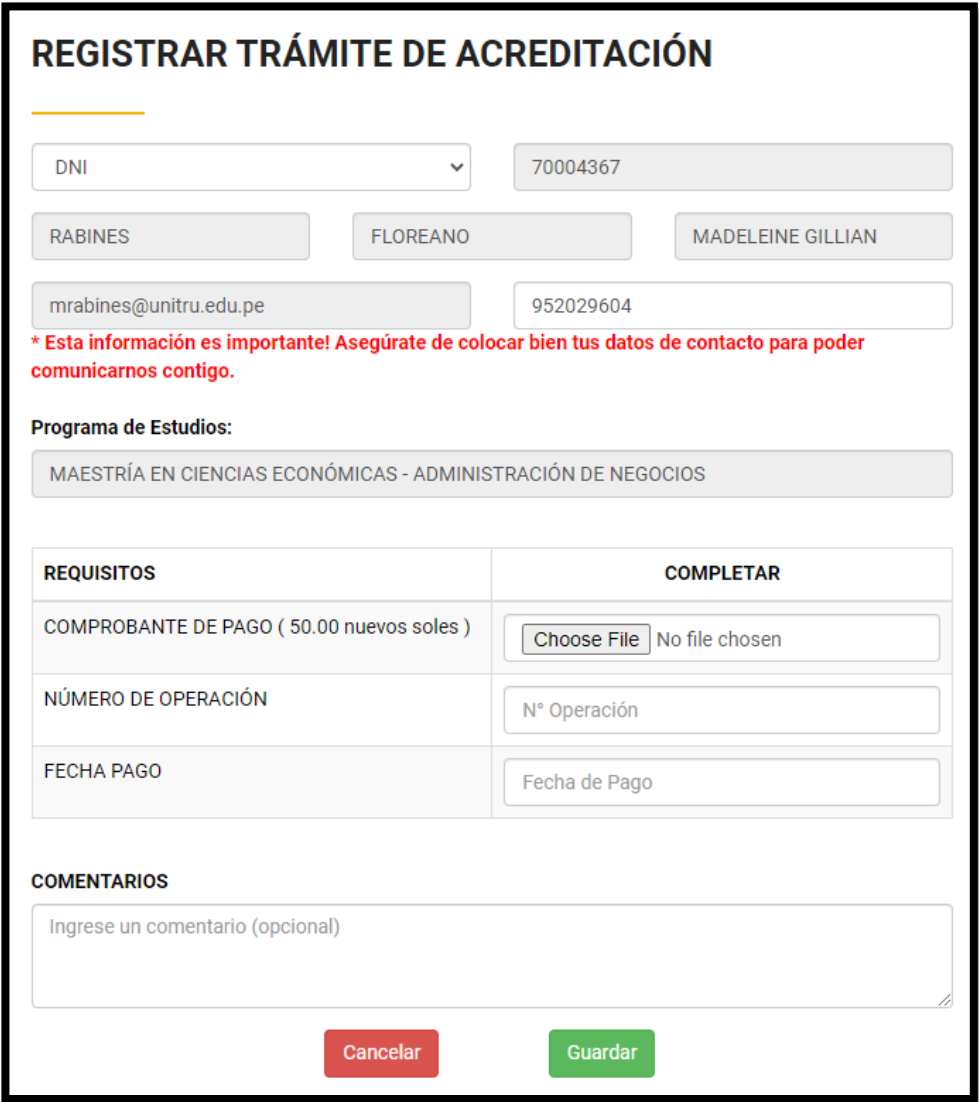

#### **PASO 04:**

Una vez completado el registro de información deberá esperar a que el personal asignado revise sus datos y de la conformidad de la acreditación.

Cuando se haya dado la conformidad de los datos registrados podrá descargar su constancia de ingresante acreditado, con lo que estará apto para realizar su matrícula.

Para el proceso de matrícula deberá ponerse en contacto con su respectiva Unidad de Posgrado a la que ingresó.

## **\* En caso de presentar inconvenientes comunicarse al correo soporte.admision@unitru.edu.pe**